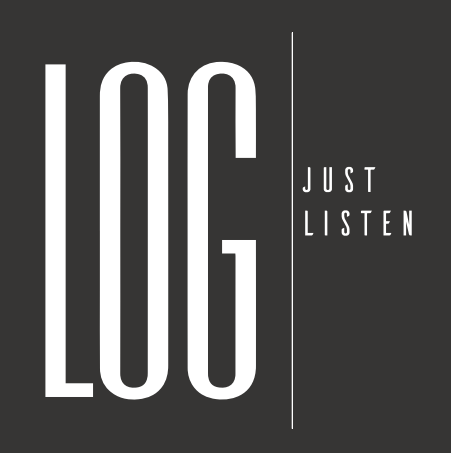

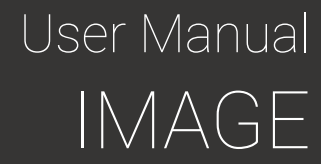

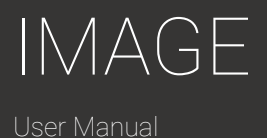

III

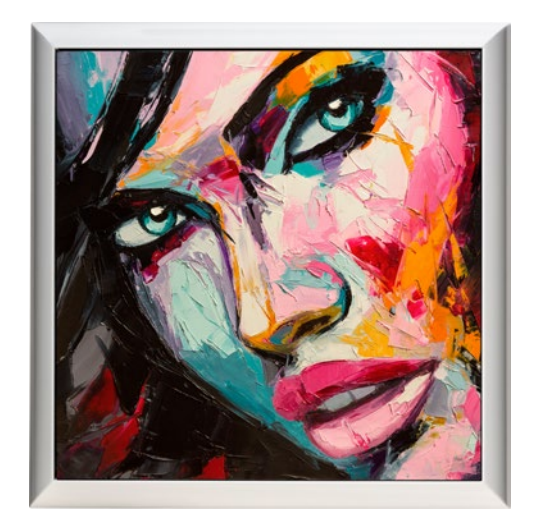

### Digitally optimized, active high-end wall speaker

Congratulations on the purchase of LOG Audio's high-quality IMAGE wall speaker, which was manufactured under strict quality and environmental standards.

To get the most out of all features, please read this manual carefully. We advise you to keep this manual for future reference.

### **Content**

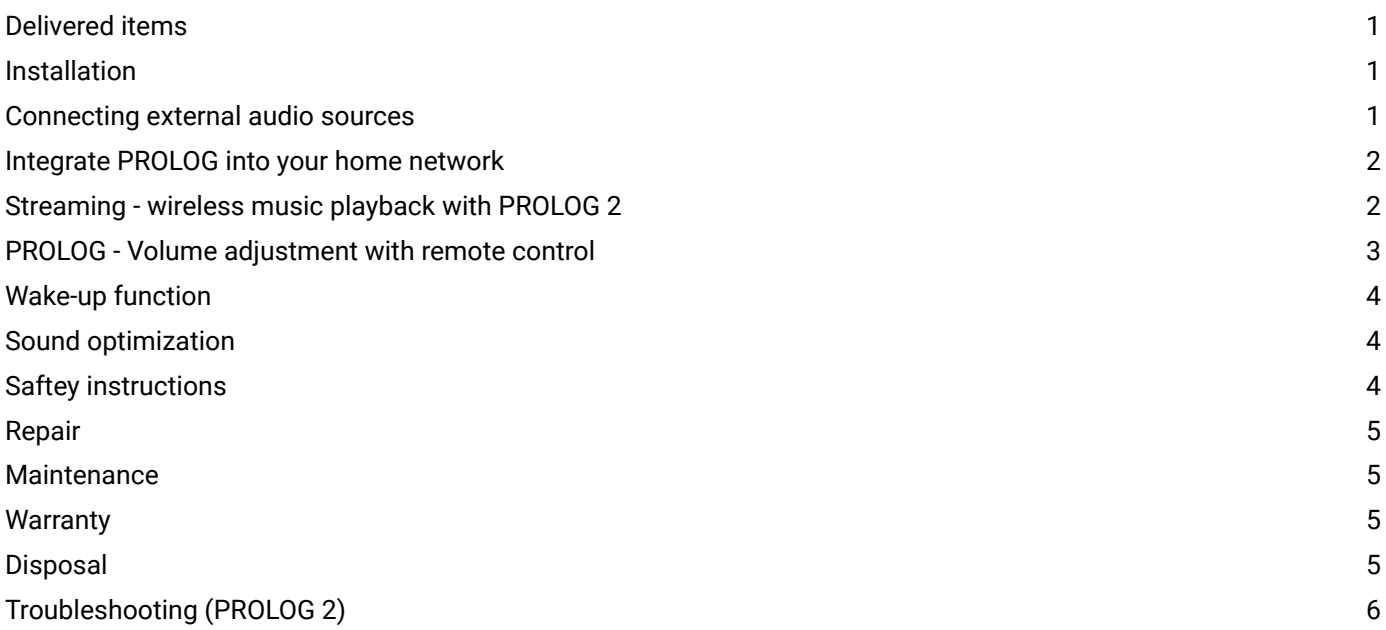

IMAGE

# Delivered items

1 x IMAGE 1 x Fabric cover (printed) 1 x Power cable

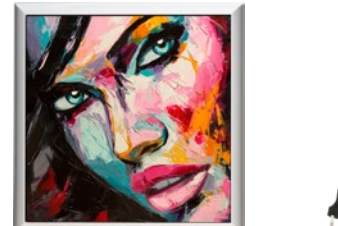

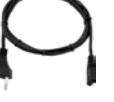

### **Installation**

- As an active speaker, the IMAGE requires its own power supply. To do this, connect your IMAGE speaker to your power outlet with the delivered power plug.
- The fabric cover can be easily attached or removed.
- The IMAGE is only suitable for wall mounting. Before mounting, make sure the wall on which the IMAGE is to be mounted is strong enough to support the unit. In case of doubt, please contact a specialist. To attach the IMAGE to the wall it is necessary to mount two suitable brackets (screws or similar) at a distance of 34 cm from the wall. First connect your IMAGE to the power before you hang it on the wall, as this is more difficult to do afterwards.

### Connecting external audio sources

The IMAGE wall speaker has both a digital and an analog connection to play audio signals.

#### Digital input with PROLOG

For maximum performance and lossless digital signal transmission, it is recommended to use a PROLOG Control Unit (PROLOG 2, PROLOG 8) as source. To do so, connect your IMAGE speaker to your PROLOG with an XLR audio cable. The PROLOG 2 offers streaming (Bluetooth, AirPlay® and DLNA), an optical digital input (TOSLINK) as well as analog inputs (RCA) with a high-quality analog-to-digital converter.

#### Analog input

External, analog devices can be connected to the analog XLR input of the device.

#### Switching the inputs

Switching the inputs is not necessary with the IMAGE. Both input signals (analog and digital) are played automatically. Be careful not to accidentally play multiple sources at the same time.

**& Bluetooth**®

## Integrate PROLOG into your home network

The easiest way to integrate the PROLOG into your home network is to use a Ethernet connection with your network. Use the Ethernet connection on the back of the device. Your PROLOG will appear as a DLNA and AirPlay® speaker in your network after a few seconds.

If you want to connect the PROLOG wirelessly to your own network, you can do this with the "AirLino®"-App:

- 1. Install the *AirLino®*-App which can be downloaded on the Apple App Store or Google Play Store
- 2. Activate WiFi on your device
- 3. Search for the WiFi-network "*PROLOG*" and connect to it *Note*: If your PROLOG is already integrated in your home network, you must connect to your home network.
- 4. Open the AirLino®-App. The setup wizard will start automatically
- 5. You can choose a custom name for your PROLOG to recognice the device easier in the future
- 6. Choose your home network name and enter the correct password of the network
- The AirLino®-App will now try to connect your PROLOG to the home network

*Note:* If the device is not ready after 60 seconds there might occured an error. Please check if you entered the correct network password and try the setup again. In some cases it is useful to unplug your PROLOG and try all steps again after at least 10 seconds.

- 7. If the setup was successfully, your PROLOG is visible in the network. You can now see your PROLOG in your audio streaming device.
- 8. Enjoy the music through your IMAGE

*Note:* Please make sure that the WiFi connection and the signal are stable and strong enough to manage high quality audio signals in your home network. Low quality WiFi routers might cause problems. Please contact a wireless network specialist if problems occur.

### Streaming - wireless music playback with PROLOG 2

In combination with the PROLOG 2 you can stream music from a variety of sources wirelessly to the IMAGE wall speakers. For this you need a wireless connection from your audio source (smartphone, tablet, etc.) to the PROLOG 2. The built-in Bluetooth, AirPlay® and DLNA audio-receiving components start automatically and are ready after a short while. Then connect to your smartphone, laptop, iPod touch, or similar device as follows:

#### Establish Bluetooth connection

2. Search for "*PROLOG*"

- 1. Activate Bluetooth in the settings of your audio source (e.g. smartphone, tablet)
	-

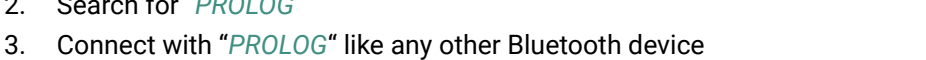

- 4. Make sure (in the settings of your audio source) that the audio signal is played via your Bluetooth connection
- 5. Enjoy the music through your IMAGE wall speakers

*Note*: When Bluetooth is activated once again, the device will automatically connect to the PROLOG 2 as soon as the PROLOG 2 is within range.

*Note:* Not every device supports Blutooth apt-X. Therefore, the sound quality might differ.

IMAGE

#### Establish Apple AirPlay® connection

If your audio source supports Apple AirPlay® (for example, iPhone, iPad, iPod), you can stream your music to PROLOG via AirPlay®.

- 1. Activate WiFi on your audio source
- 2. Search for the WiFi-network "*PROLOG*" and connect to it. The default password for the initial connection is "*logaudio*".

*Note*: If your PROLOG 2 is already integrated in your home network (see "Integrate PROLOG 2 into your home network"), you must connect to your home network.

- 3. Now select "*PROLOG*" on the list of all available AirPlay® devices on your audio source *Note*: Make sure that the audio signal is played from your AirPlay® "PROLOG" device.
- 4. Enjoy the music through your IMAGE wall speakers

### Establish DLNA connection

If your audio source supports DLNA, you can stream your music to your PROLOG via DLNA like to every other DLNA speaker.

- 1. Activate WiFi on your audio source
- 2. Search for the WiFi-network "*PROLOG*" and connect to it. *Note*: If your PROLOG is already integrated in your home network (see "Integrate PROLOG into your home network"), you must connect to your home network.
- 3. Please select on your audio source "*PROLOG*" as target device in your streaming application. *Note:* You can use e.g. *BubbleUPnP®*-App which can be downloaded on the Apple App Store or Google Play Store for smartphone or tablets.
- 4. Enjoy the music through your IMAGE wall speakers

# PROLOG - Volume adjustment with remote control

The volume of the signal can be adjusted with the supplied infrared remote control.

#### Adjust the volume

If you want to change the volume, press the "*Vol. up +*" or "*Vol. down –*" key. If you hold down one of these buttons, the volume changes continuously. *Vol. down –*

*Note:* Be sure to point the remote at the PROLOG 2 as soon as you press a key.

#### Mute

If you press the "*Mute*" button you can mute the PROLOG 2 or deactivate the mute function.

*Note:* Be sure to point the remote at the PROLOG 2 as soon as you press a key.

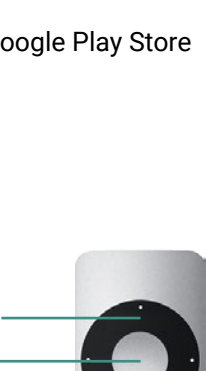

*Vol. up +*

*Mute*

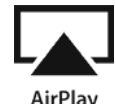

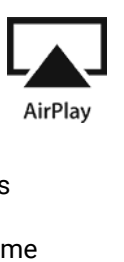

#### Pairing the remote control

At factory settings, the remote control is not paired with the PROLOG 2. If you have several remote controls of the same type, pairing is useful to avoid conflicts.

- 1. Use a pen or a straightened paper clip to press the pairing button on the back of the PROLOG
- 2. The device is now in pairing mode for *30 seconds*
- 3. Now press any key on the desired remote control (e.g. the "*Mute*"-key)
- 4. The device is now paired with this remote control and accepts only commands from this remote control

*Note*: If the PROLOG 2 does not receive any command from a remote control during the 30 seconds it is in pairing mode, the pairing is canceled and the PROLOG 2 accepts commands from any remote control of the same type.

### Wake-up function

In case of inactivity, the IMAGE automatically activates the standby mode after a while to avoid unnecessary power consumption. The automatic wake-up functionality automatically reactivates the IMAGE wall speaker when there is an incoming audio signal. Accordingly, the loudspeakers can remain permanently connected to the power connection without affecting the energy consumption or the lifetime of the product.

### Sound optimization

In order to achieve an optimal sound experience, it is advisable to observe the following points:

- Mount your IMAGE wall speakers on the wall they are designed and optimized for this application.
- Your IMAGE wall speakers offer a unique, lossless music reproduction especially in combination with a PROLOG. It is therefore advisable to play high-resolution music files or uncompressed formats (such as WAV or Apple Lossless).
- Make sure your room has adequate acoustic damping. Too much reverb negatively affects the music signal. Curtains, upholstered furniture or carpets can support good room acoustics and contribute to a pleasant damping.
- For the best possible sound quality, the entire signal routing should be digital. Use the digital audio input of your PROLOG to attach various sources and connect the IMAGE and PROLOG via the digital XLR connectors. This ensures lossless signal transmission.

*Note*: There are no rules that apply to all environments. Nevertheless, it is advisable to consider the above points.

### Saftey instructions

Please observe the safety instructions when using the IMAGE, otherwise warranty claims may expire.

- Do not expose to rain or moisture. There is a risk of fire and the risk of damage.
- Do not use near liquids (bathtub, etc.).
- Do not place burning objects (candles, etc.) next to or on the speaker.
- Do not place near heat sources.
- Use only with original manufacturer accessories.
- Do not connect the speaker during thunderstorms.

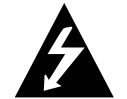

### Hearing damage

IMAGE

The IMAGE wall speaker can reach a sound pressure level higher than 90dB (SPL), which could cause hearing loss. To avoid hearing damage, you should therefore only use the IMAGE wall speakers for a short time at high volume. As a precaution, set an appropriate volume. The higher the volume, the faster it can cause hearing damage.

# Repair

The IMAGE wall speaker must not be unscrewed or disassembled. Unauthorized opening of the housing is a risk of electrical shock. All necessary repairs are to be carried out exclusively by a service partner or manufacturer, otherwise the guarantee and warranty claim expires.

# Maintenance

The IMAGE is maintenance-free. Clean the surface only with a soft dry to slightly moist cloth or a feather duster. Do not use scouring powder, alcohol, gasoline, polish, wax or other similar liquids. Do not set up the IMAGE in a humid environment. Frequent temperature changes, humidity and excessive sunlight will damage the speaker and may alter its appearance. If the speaker is destroyed by improper use, contact the manufacturer and find out about repair options. The speaker membrane should not be touched.

# **Warranty**

The warranty for this product complies with the legal requirements at the time of purchase. In addition, LOG Audio offers a warranty of 3 years from the date of purchase. Changes to the device will void the warranty and the manufacturer's warranty.

# **Disposal**

Never dispose of the IMAGE with normal household waste. It is strongly recommended to take the product to an official waste collection point. Be aware of local regulations for separate collection of electrical and electronic equipment and follow it diligently. Proper disposal of old products helps to prevent negative environmental and health effects.

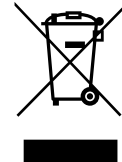

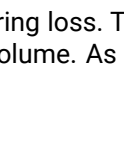

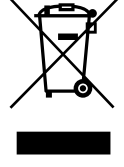

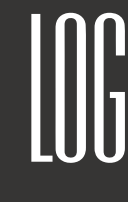

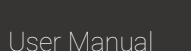

# Troubleshooting (PROLOG 2)

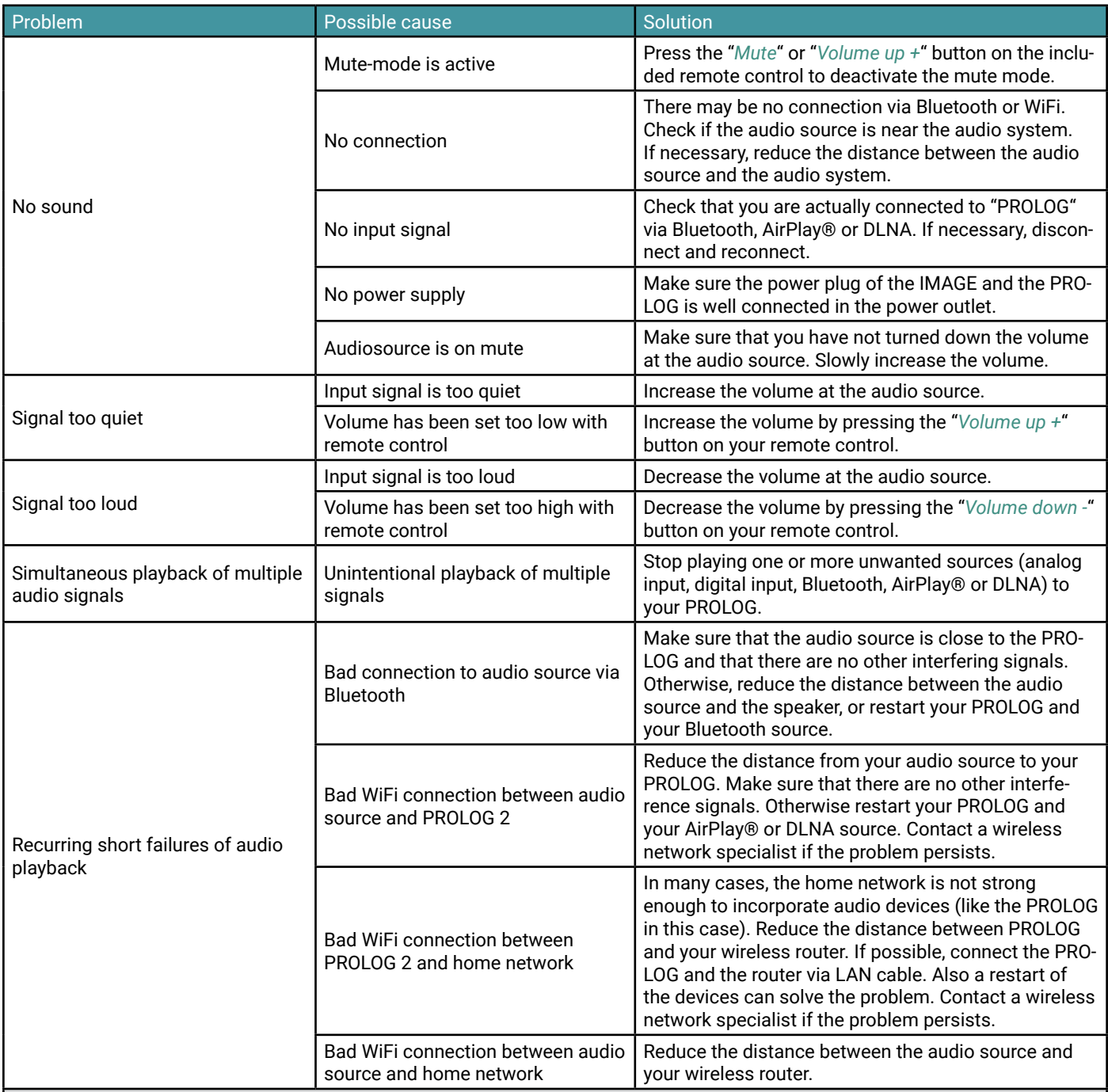

*Note*:

Wireless connections - whether Bluetooth or WiFi - are inherently more susceptible to interference than cable connections. It is therefore possible that disruptive factors (other WiFi networks, structural shielding, concrete walls, etc.) in your environment have a negative effect on the connection quality and lead to failures in the music playback - regardless of your PROLOG. In such a case, please contact a WiFi or network specialist.